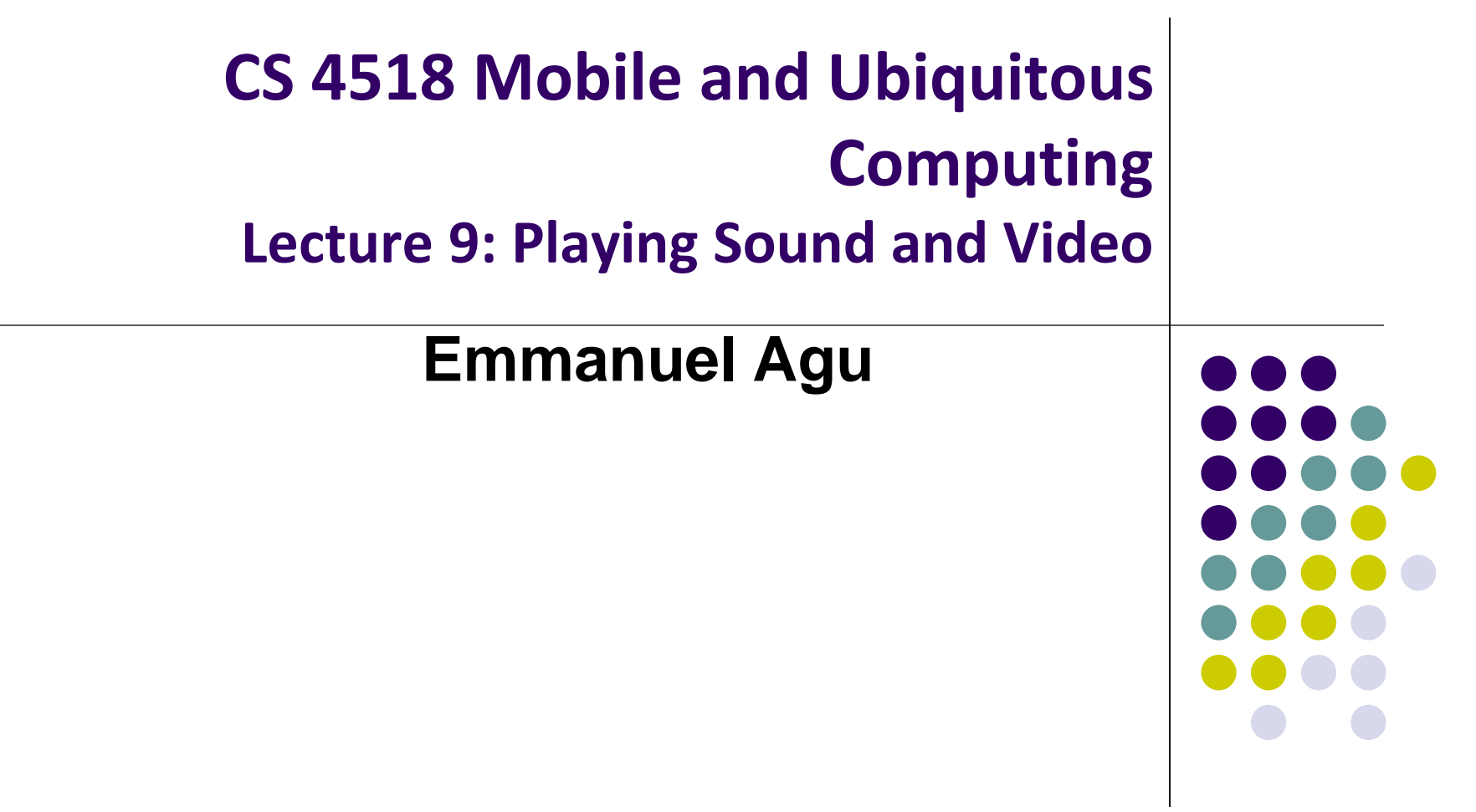

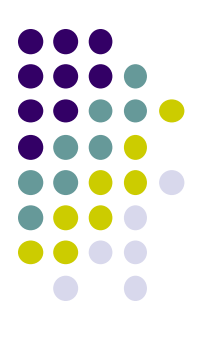

# **Playing Audio and Video**

### **MediaPlayer**

**http://developer.android.com/guide/topics/media/mediaplayer.html**

- Classes used to play sound and video in Android
	- **MediaPlayer:** Plays sound and video
	- **AudioManager:** plays audio
- MediaPlayer:
	- Can playback audio/video files & streams
	- Audio/video files stored in app's resource folders (e.g. **res/raw/)**
	- Using MediaPlayer APIs, app can easily integrate video/audio playback functionality

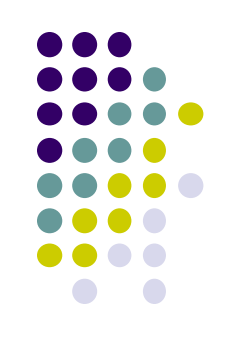

### **MediaPlayer**

**http://developer.android.com/guide/topics/media/mediaplayer.html**

- A MediaPlayer object can fetch, decode and play audio and video from:
	- Local resources (e.g. app's res/raw folder)
	- External URLs (over the Internet)
- MediaPlayer supports:
	- **Streaming network protocols:** RTSP, HTTP streaming
	- **Media Formats:** 
		- Audio (AAC, MP3, MIDI, etc),
		- **Image (JPEG, GIF, PNG, BMP, etc)**
		- Video (H.263, H.264, H.265 AVC, MPEG-4, etc)

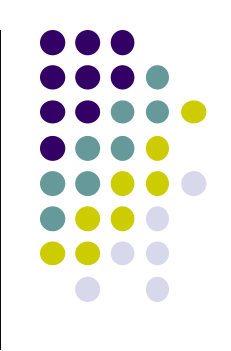

## **Using Media Player:**

**http://developer.android.com/guide/topics/media/mediaplayer.html Step 1: Request Permission in AndroidManifest or Place video/audio files in res/raw**

 If streaming video/audio over Internet (network-based content), request network access permission in AndroidManifest.xml:

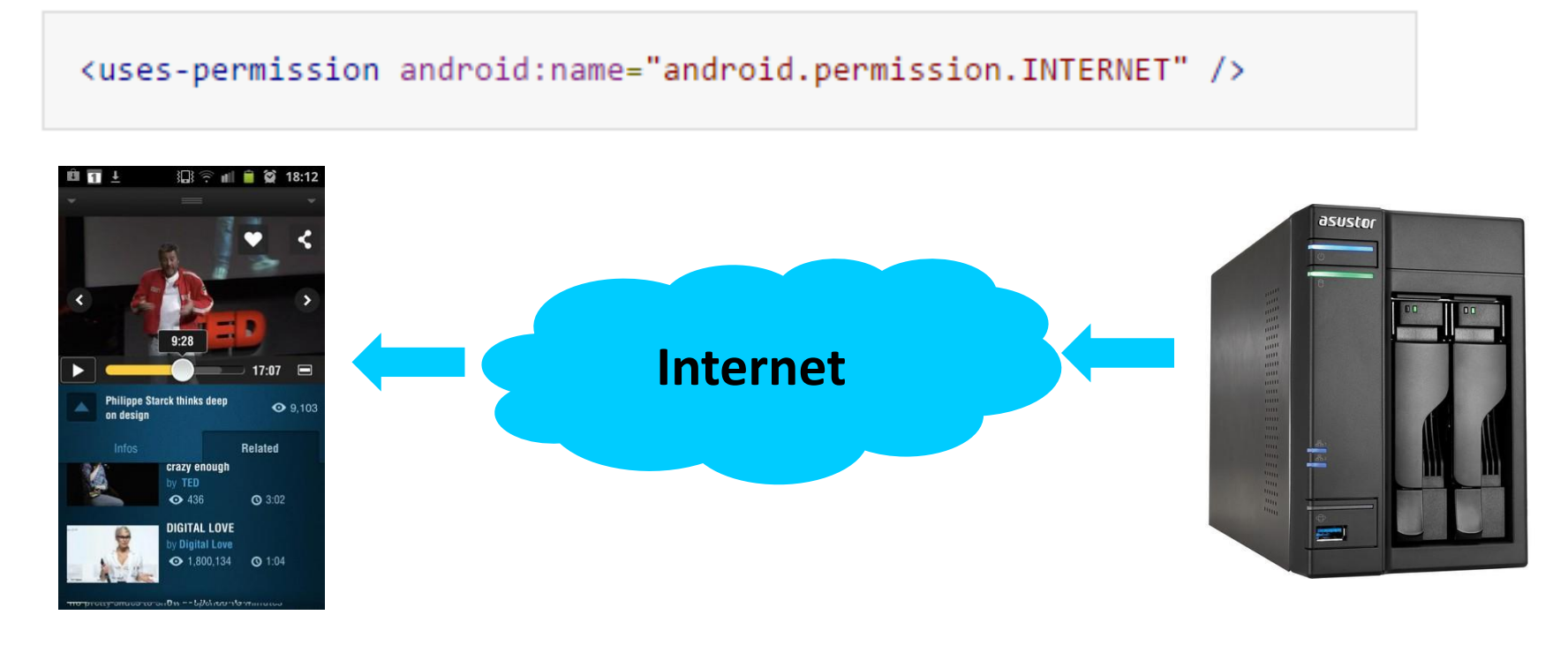

 If playing back local file stored on user's smartphone, put video/audio files in **res/raw** folder

### **Using MediaPlayer**

**Step 2: Create MediaPlayer Object, Start Player**

To play audio file saved in app's **res/raw/** directory

MediaPlayer mediaPlayer = MediaPlayer.create(context, R.raw.sound file  $1$ ); mediaPlayer.start(); // no need to call prepare(); create() does that for you

 **Note:** Audio file called by create must be encoded in one of supported media formats

### **Using MediaPlayer**

**Step 2: Create MediaPlayer Object, Start Player**

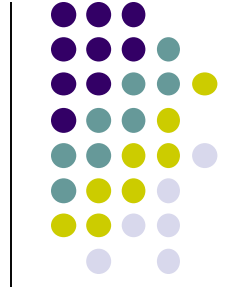

 To play audio from remote URL via HTTP streaming over the Internet

```
String url = "http://..........."; // your URL hereMediaPlayer mediaPlayer = new MediaPlayer();
mediaPlayer.setAudioStreamType(AudioManager.STREAM_MUSIC);
mediaPlayer.setDataSource(url);
mediaPlayer.prepare(); // might take long! (for buffering, etc)
mediaPlayer.start();
```
### **Releasing the MediaPlayer**

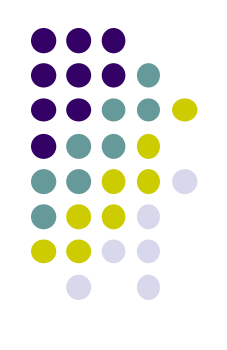

- MediaPlayer can consume valuable system resources
- When done, call **release( )** to free up system resources
- In **onStop( )** or **onDestroy( )** methods, call

```
mediaPlayer.release();
medianlayer = null;
```
- **MediaPlayer in a Service:** Can play media (e.g. music) in background while app is not running
	- Start MediaPlayer as service

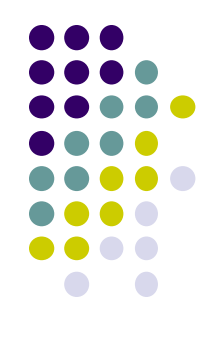

# **Playing Audio File using MediaPlayer Example from Android Nerd Ranch 1st edition**

### **MediaPlayer Example to Playback Audio**

**from Android Nerd Ranch (1st edition) Ch. 13**

 **HelloMoon app** that uses **MediaPlayer** to play audio file

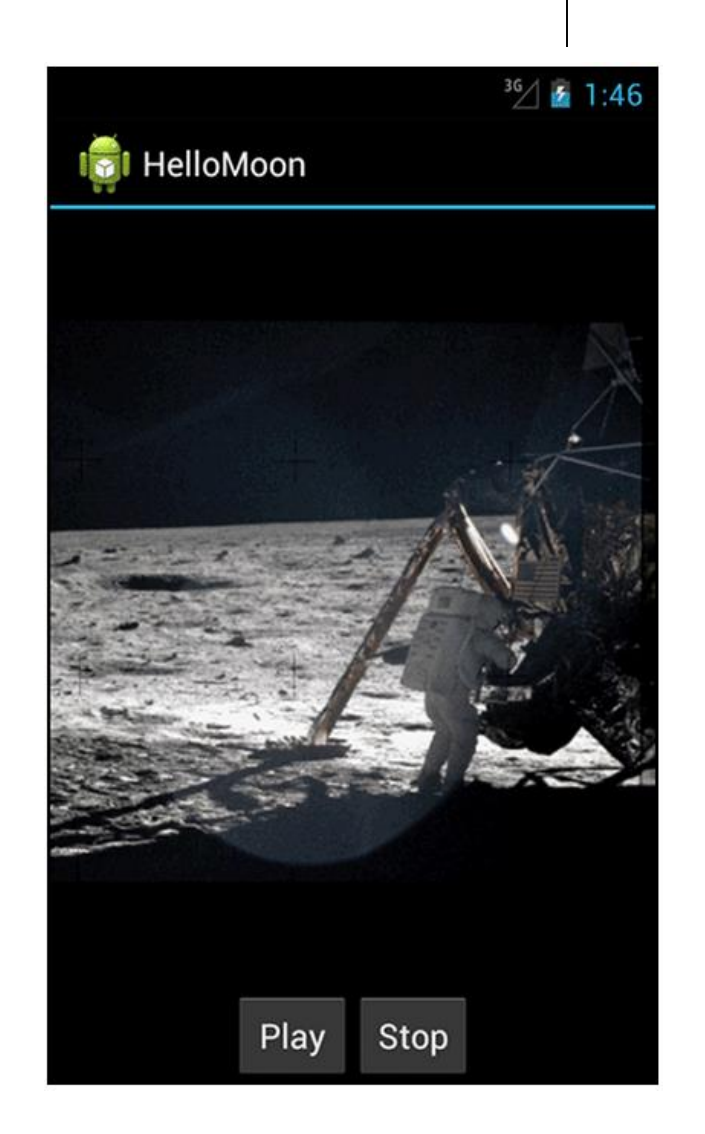

### **HelloMoon App**

- Put image **armstrong\_on\_moon.jpg** in **res/drawable-mdpi/** folder
- Place audio file to be played back (**one\_small\_step.wav**) in **res/raw** folder
- Create **strings.xml** file for app

</resources>

```
<?xml version="1.0" encoding="utf-8"?>
<resources>
  <string name="app name">HelloMoon</string>
  <string name="hello_world">Hello world!</string>
 <string name="menu_settings">Settings</string>
  <string name="hellomoon play">Play</string>
 <string name="hellomoon stop">Stop</string>
 <string name="hellomoon_description">Neil Armstrong stepping
            onto the moon</string>
```
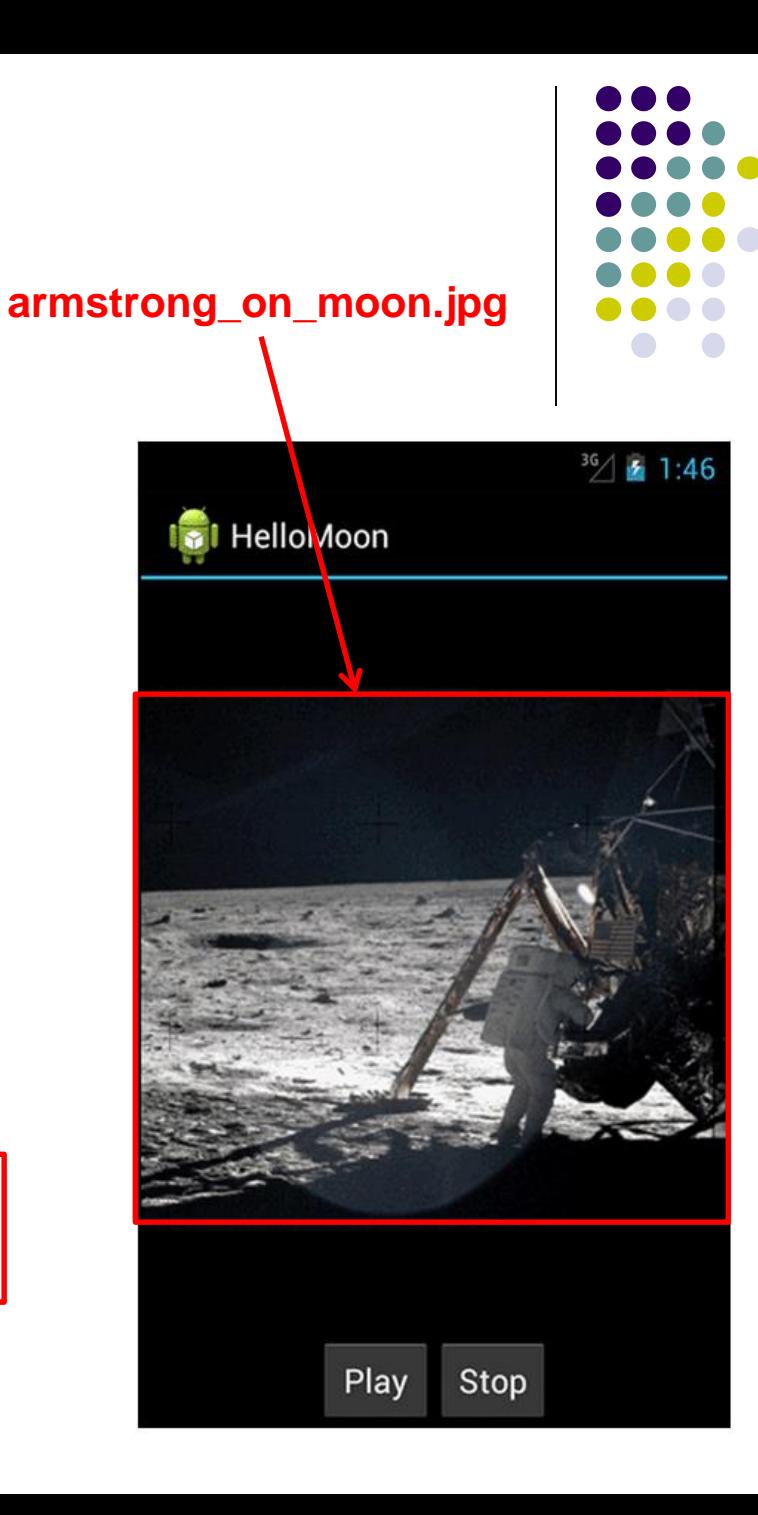

### **HelloMoon App**

- HelloMoon app will have:
	- 1 activity (**HelloMoonActivity**) that hosts **HelloMoonFragment**
- **AudioPlayer** class will be created to encapsulate **MediaPlayer**
- First set up the rest of the app:
	- 1. Define fragment's XML layout
	- 2. Create fragment java class
	- 3. Modify the activity (java) and its XML layout to host the fragment

### **Activity (HelloMoonActivity)**

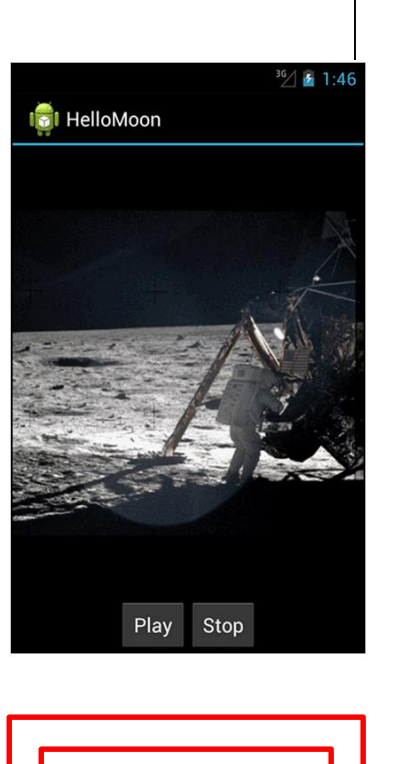

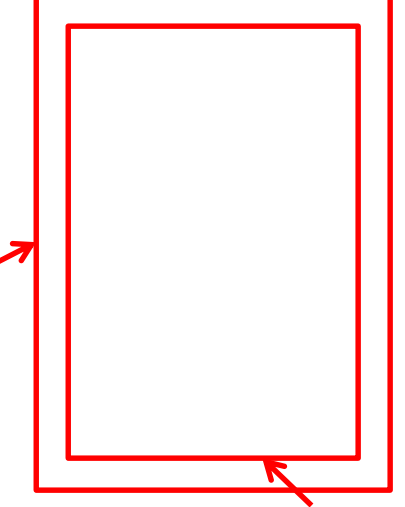

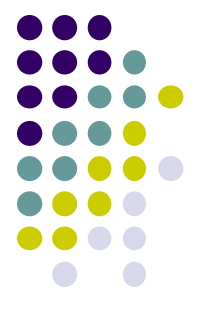

**Fragment (HelloMoonFragment)**

### **Defining the Layout for HelloMoonFragment**

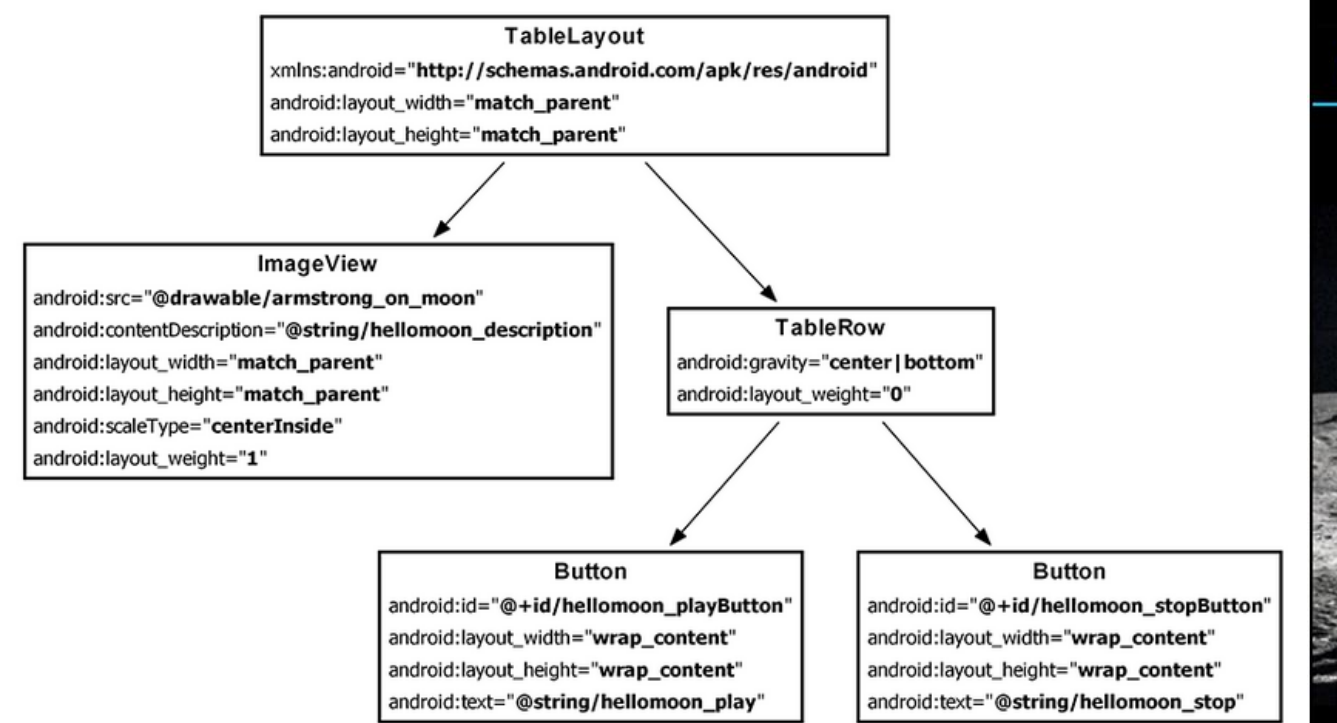

# Play

**HelloMoon** 

 $36/521:46$ 

### **Define XML for HelloMoon UI (fragment\_hello\_moon.xml)**

Stop

### **Creating a Layout Fragment**

- Previously added Fragments to activity's java code
- **Layout fragment:** Can also add fragments to hosting Activity's XML file
- We will use a layout fragment instead
- Create activity's XML layout (**activity\_hello\_moon.xml**)
- **Activity's** XML layout file contains/hosts fragment

```
<?xml version="1.0" encoding="utf-8"?>
<fragment xmlns:android="http://schemas.android.com/apk/res/android"
  android: id="@+id/helloMoonFragment"
  android: layout width="match parent"
  android: layout height="match parent"
  android:name="com.bignerdranch.android.hellomoon.HelloMoonFragment">
```
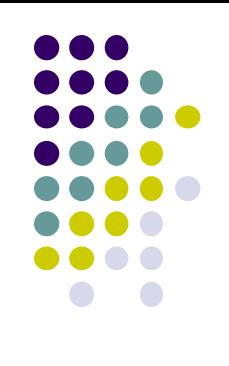

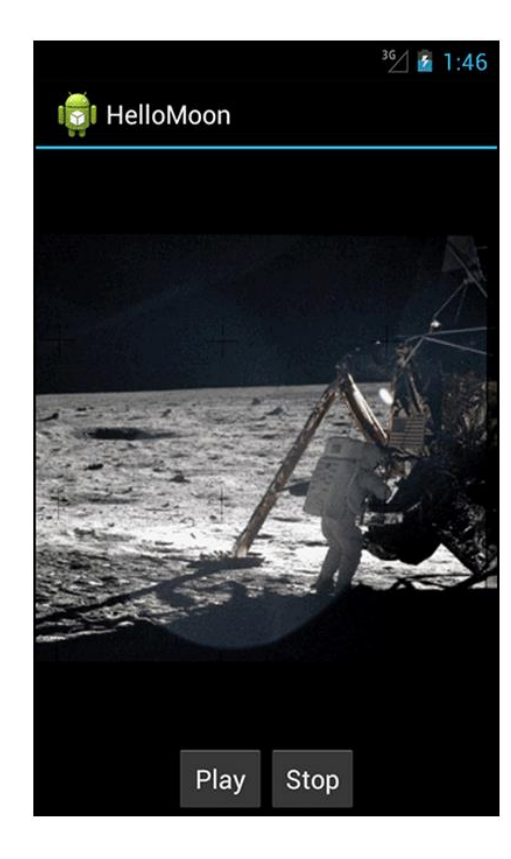

:/fragment

### **Set up HelloMoonFragment.java**

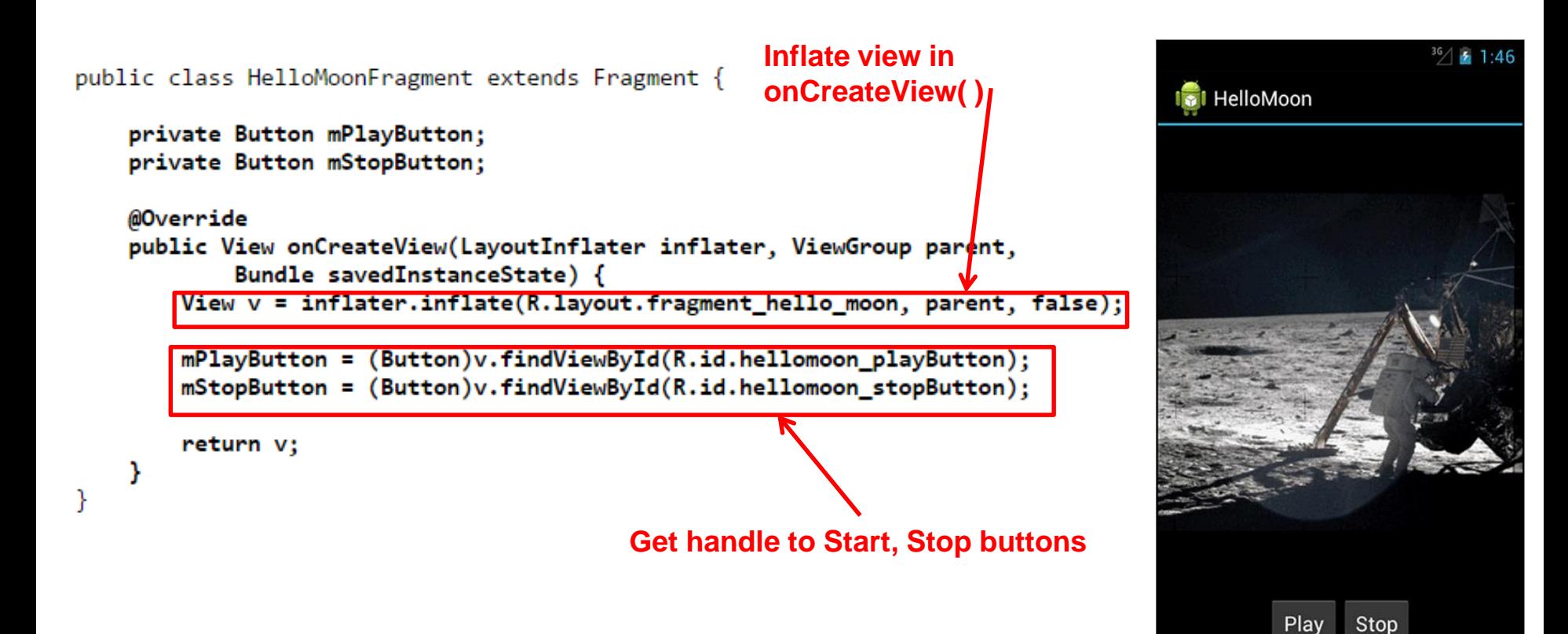

### **Create AudioPlayer Class encapsulates MediaPlayer**

```
C HelloMoon
public class AudioPlayer {
    private MediaPlayer mPlayer;
    public void stop() {
        if (mPlayer != null) {
            mPlayer.release();
            mPlayer = null;ł
    Y
    public void play(Context c) {
        mPlayer = MediaPlayer.create(c, R.raw.one_small_step);
        mPlayer.start();
    ł
                                                                            Play
                                                                                 Stop
}
```
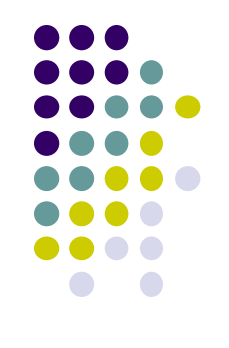

 $36/$   $\bullet$  1:46

### **Hook up Play and Stop Buttons**

```
public class HelloMoonFragment extends Fragment {
   private AudioPlayer mPlayer = new AudioPlayer();
   private Button mPlayButton;
   private Button mStopButton;
   @Override
   public View onCreateView(LayoutInflater inflater, ViewGroup parent,
            Bundle savedInstanceState) {
       View v = inflater.inflate(R.lavout.fragment hello moon, parent, false);mPlayButton = (Button)v.findViewById(R.id.hellomoon player));mPlayButton.setOnClickListener(new View.OnClickListener() {
            public void onClick(View v) {
               mPlayer.play(getActivity());
            Y
        \});
```

```
mStopButton = (Button)v.findViewById(R.id.hellomoon stopButton):mStopButton.setOnClickListener(new View.OnClickListener() {
    public void onClick(View v) {
        mPlayer.stdout);
    Y
return v:
```
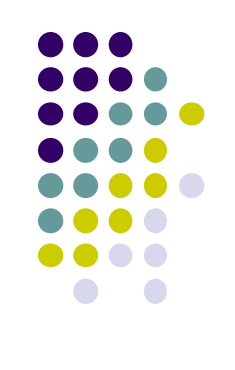

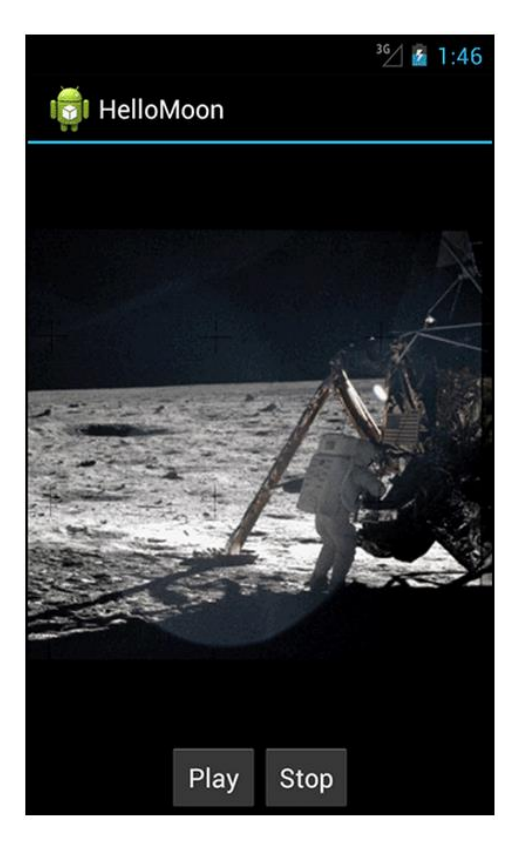

ł

### **References**

- **Head First Android**
- Android Nerd Ranch, 2<sup>nd</sup> edition
- Busy Coder's guide to Android version 6.3
- CS 65/165 slides, Dartmouth College, Spring 2014
- CS 371M slides, U of Texas Austin, Spring 2014

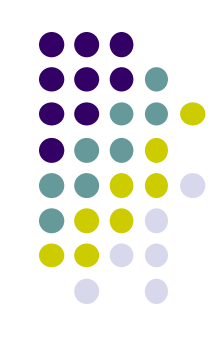